# 仮想マシンを用いた攻防戦型ネットワークセキュリティ 学習支援システムにおけるフィードバック機能の実装 Implementation of Feedback Function in a System for Supporting Learning of Network Security Enabling Offensive and Defensive Battle Exercise

Makoto Yukawa Nobukazu Iguchi

湯川 誠人† 井口 信和‡

# 1.序論

警察庁が企業や教育機関など,630 の組織を対象に実施 した調査によると,不正アクセス行為に対する脆弱性調査 を実施していない組織は約 58%と,5 割を上回っていた[1]. その原因として,予算やセキュリティ技術者の不足などが 挙げられている.この現状の改善には,不正アクセス対策 などのネットワークセキュリティ教育を各組織が実施し, セキュリティ技術者を育成する必要がある.

さらに総務省の報告によると,1 年間で観測されたサイ バー攻撃回数が 3年で約 10 倍に増えている[2]. このよう に,サイバー攻撃の増加やその複雑さ[2]から,対策難易度 が向上している.その解決には,防御の視点のみでなく, 攻撃の視点から攻撃の性質などを学び,そこから実際の対 策に活かすことが必要である[3]. 両側の視点でセキュリテ ィを学べる演習として,攻防戦型の演習が存在する Capture The Flag[4][5]がある.しかし,このような攻防戦 型の演習を,運用しているネットワーク上で実施する場合, ネットワークに障害が発生し,利用者に影響を与える可能 性がある.さらに,実機を新たに用意して演習を実施する 場合,実機の OS 等の動作に支障をきたすおそれがある.

この問題に対して、実環境·実機に影響を与えることな くサイバー演習を実施できる Cyber Range といったシステ ム[6]が開発されている.しかし,このようなシステムを導 入・運用するには金銭,時間,人員といったコストがかか るため,学習者が手軽に,繰り返し利用することは難しい.

これまでに、我々は攻撃視点を取り入れたネットワーク セキュリティの演習が安全・手軽に実施できる環境の提供 を目的に,1 対 1 で行う攻防戦型演習を可能とする仮想マ シンを用いたネットワークセキュリティ学習支援システム (以下,本システム)を開発してきた[7].本システムは,

2 人の学習者が攻撃側と防御側に分かれてネットワークセ キュリティの演習を実施することを可能とする. 本システ ムにより,学習者は実環境・実機に影響を与えることなく, 安全に攻防戦型の演習を実施でき,ネットワークセキュリ ティに関する知識とスキルの向上を図ることが可能となる. また,システムの利用の手軽さから,学習者が繰り返し演 習できるため,各攻撃に対してより早く正確に対応できる ようになり,理解度と定着度を高めることが期待できる.

本稿では,防御側の学習者が各攻撃に対する理解度と定 着度をより高めるため,演習終了時までに防御側の学習者

† 近畿大学大学院総合理工学研究科, Graduate School of Science and Engineering Research, Kindai University

‡ 近畿大学理工学部,Faculty of Science and Engineering, Kindai University

が対応できなかった攻撃に対して適切な対応策を提示する 機能を実装した.

## 2.研究内容

本章では、本システムについて述べる. 最初に、本シス テムの概要を説明する.次に、我々がこれまでに開発して きた本システムの実装内容について述べる. 最後に、フィ ードバック機能の実装を報告する.

## 2.1. システム概要

本システムは,ネットワーク構築演習支援システム [8][9]を基盤技術として活用している.実装技術として, Linux マシン上で別の仮想 Linux マシンを動作させること が可能なオープンソースの仮想化ソフトウェアである User Mode Linux[10]を用いている.本システムでは,作成した 仮想 Linux マシンを,Host またはネットワーク機器 (以下, 総称して仮想機器)として動作させる.User Mode Linux はホスト型であるため、仮想 Linux マシンはホスト OS 上 で一つのアプリケーションとして扱われる.

仮想 Linux マシンは GUI 操作がなく、CLI 操作のみ可能 である.そのため,起動時のメモリ使用量が少なく,複数 の仮想 Linux マシンを起動することが可能となる. また, ゲスト OS で発生した障害はホスト OS に影響しないため, セキュリティ的に堅牢である.

本システムの構成を図 1 に示す. 本システムは仮想的な ネットワークの構築・管理やユーザの管理などを行うサー バとユーザインタフェースを提供するクライアントから構 成される.サーバは,User Mode Linux を用いて複数の仮 想マシンを作成する.作成した仮想マシンは,仮想機器と して動作させる.そして,複数の仮想機器を相互に接続し, 通信させることで,仮想的にネットワークの構築を可能と する.学習者は,PC 端末上にある Flash Player[11]を導入 した Web ブラウザを用いてクライアントを操作する. ク ライアントは,学習者が操作した内容を操作要求としてサ ーバに送信する.サーバは,受信した操作要求の処理を行

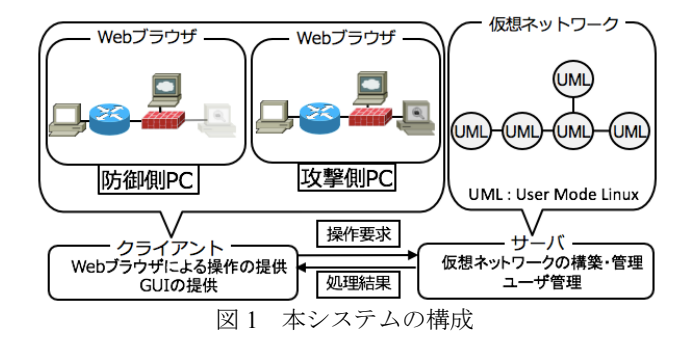

い,その結果をクライアントに送信する. クライアントは, 受信した処理結果を Web ブラウザに表示する.

## 2.2. 攻防戦型ネットワークセキュリティ演習

攻防戦型ネットワークセキュリティ演習は、2人の学習 者が攻撃側と防御側に分かれて演習を実施することを可能 とする. 本システムの利用対象者は、セキュリティ分野に 携わる学生および新入社員などの中で,ネットワークセキ ュリティに関する知識が不足している初級の学習者である. 演習を実施する際,学習者には役割を与えている.攻撃側 には攻撃者の役割を与えており,攻撃を継続的に実施して もらう.防御側にはネットワーク管理者の役割を与えてお り,ネットワークの監視や攻撃の対応などを実施してもら う.学習者が発行した攻撃・防御コマンドについては,本 システムが記録し,それを基に正誤を判断して勝敗を決め ている.

## 2.2.1. 攻防戦型ネットワークセキュリティ演習の流れ

攻防戦型ネットワークセキュリティ演習の流れを図 2 に 示す. 以下に詳細を述べる.

- ① 両側の学習者は提案システムにログイン処理を実施 する.
- ② 防御側は仮想機器である Host,Router,Hub,Web Server, Firewall, NIDS を用いて仮想ネットワークを 構築する. この時,攻撃側が実施した攻撃に対して防御側が適 切に防御コマンドを発行できるか確認するため,構 築に関するコマンドのみを発行し,防御に関するコ マンドは発行しないものとする.
- ③ 防御側は構築を完了すると図 3 にある機器設定完了 ボタンを押下し,構築が完了した旨を攻撃側クライ アントに伝える.
- ④ 攻撃側は攻撃ツールを備えた仮想機器(以下,攻撃 用ホスト)を仮想ネットワークに配置する. 攻撃用 ホストの配置に関して,防御側のネットワークトポ ロジが何も見えない状態で攻撃を実施することは本 システムの利用対象者にとって難しい. そのため, 攻撃側は防御側が構築したネットワークトポロジの 把握を可能としている。また、実践的な演習に近づ けるため,防御側では攻撃用ホストの配置位置を非 表示にしてある.
- ⑤ 攻撃側は攻撃を実施する.
- ⑥ 攻撃側は攻撃側の演習補助パネルにある攻撃開始ボ タンを押下し、タイマーの設定を実施する.設定す ると,はじめの攻撃を実施した旨が防御側に伝わる と同時に攻撃側が設定した制限時間を持つタイマー が両側の演習補助パネルに表示される.
- ⑦ 防御側は攻撃がされた箇所とその攻撃の種類を特定 し,対応する.
- ⑧ 攻撃側は自身が実施した攻撃が失敗したことに気づ くと,次の攻撃を実施する.
- 以上のように,攻撃と防御を交互に繰り返す.

#### 2.2.2. 演習の終了条件

この演習の終了条件は、次の 2 つである. 1 つ目は制限 時間が経過した時である. 経過した際, 攻撃側が実施した 攻撃を防御側が防いでいた状態で終了した場合は防御側の 勝利となる. 攻撃を防いでいない状態で終了した場合は攻 撃側の勝利となる.2 つ目は演習補助パネルにある降参ボ タンをどちらかが押下した時である.降参ボタンを押下し た学習者は敗北となり,もう一方の学習者の勝利となる. なお,勝敗結果はチャット欄に表示される.

## 2.2.3. 学習項目

学習者がこの演習を通して学ぶ項目は以下の通りである. 攻撃側は、攻撃コマンドとその動きを学ぶ. これにより, 攻撃の性質を理解してもらう.また、攻撃されるおそれが ある箇所を推測するスキルの向上を図る. そして、ツール やコマンドは使い方次第で攻撃となり得るおそれがあるこ とを理解してもらう.防御側は,攻撃の確認方法とその防 御コマンドを学ぶ. これにより、攻撃の性質を理解しても らう.また,攻撃に対してどのような対応を取るべきかの 理解と理解した上で適切な防御コマンドを仮想機器に発行 できるようにしてもらう.

#### 2.2.4. 演習補助機能

演習補助機能は,学習者にヒントの提示を可能とする機 能である.図 3 の演習補助パネルを通して利用可能である. 演習補助パネルは攻撃側と防御側の両方に存在している. 学習者は、演習補助パネルにある質問選択部から知りたい 項目を選択し、表示ボタンを押下する.押下されると、サ ーバは,その項目に関するヒントをヒント表示部に表示す る.質問選択部には,攻撃側ではどのような攻撃方法があ るか,防御側では現在どこが攻撃されているか等を用意し た. なお、ヒントは階層式となっており、表示ボタンを押 下する毎に,より詳細なヒントがヒント表示部に表示され る.

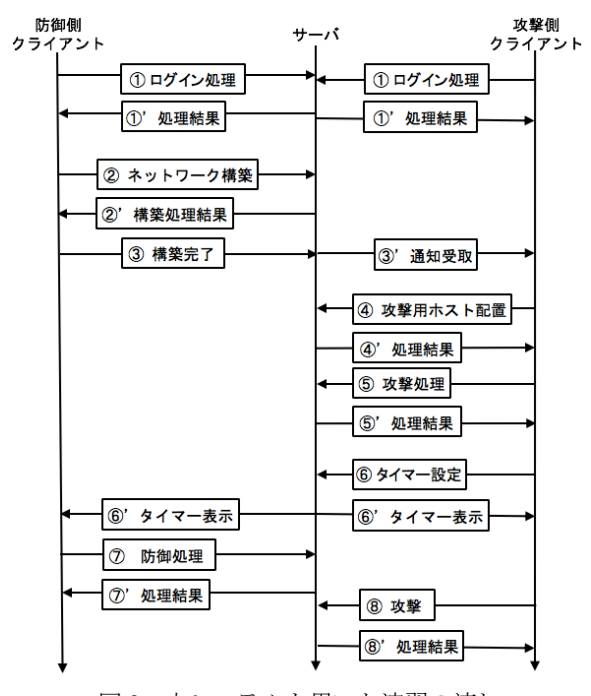

図2 本システムを用いた演習の流れ

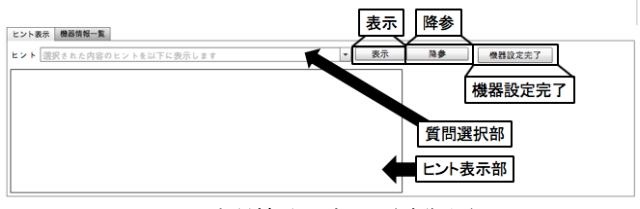

図 3 演習補助パネル (防御側)

## 2.3. フィードバック機能

フィードバック機能は,演習終了時までに防御側の学習 者が対応できなかった攻撃に対して適切な対応策を提示す る機能である. 本機能の流れを図 4 に示す. 制限時間が経 過した,もしくは降参ボタンをどちらかの学習者が押下し た時、本機能ははじめに、本システムが記録している、攻 撃側の学習者が発行した攻撃コマンドから攻撃の種類を特 定する. 次に、その攻撃を防いでいるかを防御側の学習者 が発行した防御コマンドから判断する. 全ての攻撃を防い でいた場合,何もしない.防いでいない攻撃があった場合, 攻撃名とその攻撃に対する対応策の説明を格納しているデ ータベース (以下, 対応管理 DB) を使用する. 防いでい ない攻撃に対応した対応策の説明を対応管理 DB から取得 し、その情報を図 3 にあるヒント表示部に表示する. 本機 能により,防御側の学習者が各攻撃に対する理解度と定着 度をより高めることが期待できる.

## 3.実験

動作検証として、実装したフィードバック機能が正しく 動作するかを確認した. 実験の手順は次の通りである. 最 初に,防御側が Web サーバを含む仮想ネットワークを構 築する.次に、攻撃側の学習者が攻撃用ホストを配置し, 攻撃を開始する. なお、今回の実験の対象となる攻撃は本 システムで実施可能な DoS 攻撃, Arp Spoofing 攻撃, 不正 侵入攻撃, SOL インジェクション攻撃の4つである. 最後 に,防御側の学習者は何もせずに制限時間が経過するのを 待つ.この時,防御側の学習者は適切な対応をしていない ため、フィードバック機能が実施されることになる. その 結果,その攻撃に対する対応策の説明が表示されることを 確認する.防御側の学習者が降参ボタンを押下した場合に おいても同様の結果になることを確認する. また、防御側 の学習者が攻撃を防いでいた場合は特定の攻撃に対する対 応策が表示されないことを確認する.実験の結果,目的通 り正しく動作していることを確認した.

## 4.結論

これまでに、我々は攻撃視点を取り入れたネットワーク セキュリティの演習が安全・手軽に実施できる環境の提供 を目的に,1 対 1 で行う攻防戦型演習を可能とする仮想マ シンを用いたネットワークセキュリティ学習支援システム を開発してきた.本稿では,防御側の学習者が各攻撃に対 する理解度と定着度をより高めるため,演習終了時までに 防御側の学習者が対応できなかった攻撃に対して適切な対 応策を提示する機能を実装した.今後の予定として,本シ ステムに有用性があるか確認するため,本システムの利用 評価実験を実施する予定である.

## 謝辞

本研究は JSPS 科研費 18K11592 の助成を受けたものです.

## 参考文献

- [1] 警察庁サイバー犯罪対策:平成 29 年度不正アクセス行 為対策等の実態調査,入手先 <https://www.npa.go.jp/cyber/research/h29/h29countermeasu res.pdf> (参照 2019-7-18).
- [2] 総務省事務局:サイバーセキュリティの現状と総務省 の対応について,入手先

<http://www.soumu.go.jp/main\_content/000467154.pdf>

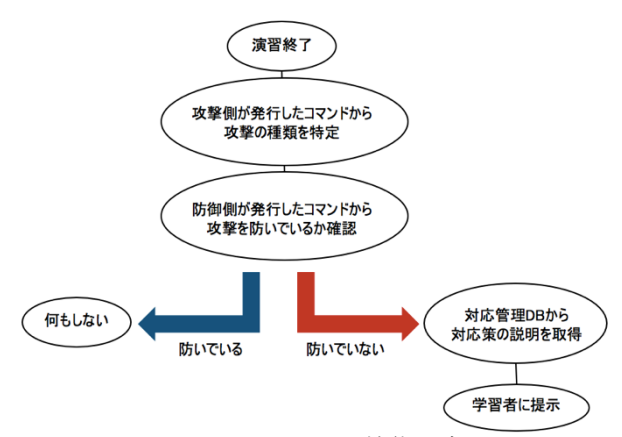

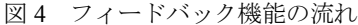

(参照 2019-7-18).

- [3] Uma, M. and Padmavathi, G.: A Survey on Various Cyber Attacks and Their Classification, *IJNS*, Vol.15, No.5, pp.390- 396(2013).
- [4] DEF CON Communications Inc : DEFCON CTF, available from <https://www.defcon.org/html/links/dc-ctf.html>(accessed

2019-7-18).

- [5] SECCON2018 運営事務局: SECCON, 入手先 <https://2018.seccon.jp/> (参照 2019-7-18).
- [6] サイバー演習システム「ADI Cyber Range」(旧名称 「Sypris Cyber Range」):NTT データ先端技術株式会 社,入手先 <http://www.intellilink.co.jp/security/services/cyberrange.ht ml> (参照 2019-07-03)
- [7] 湯川誠人,井口信和:仮想マシンを用いた攻防戦型ネ ットワークセキュリティ学習支援システムにおけるネ ットワーク型 IDS を用いた不正侵入シナリオの実装, インターネットと運用技術シンポジウム論文集, Vol.2018, pp.92-99 (2018).
- [8] 井口信和:仮想ルータを活用したネットワーク構築演 習支援システムの開発,情報処理学会論文誌,Vol.52, No.3, pp.1412-1423 (2011).
- [9] Nobukazu, Iguchi: Development of a self-study and testing function for NetPowerLab, an IP networking practice system, *Int. J. Space-Based and Situated Computing*, Vol.4, No.3/4, pp.175-183(2014).
- [10] Dike, J.: User Mode Linux, Pearson Education, 2006.
- [11] Adobe Systems: Flash Player, 入手先 <http://www.adobe.com/jp/products/flashplayer.html>(参 照 2019-7-18).